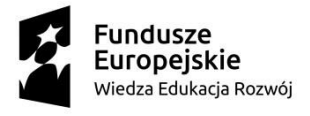

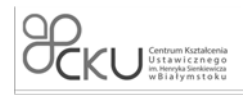

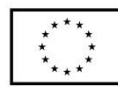

# **Test diagnozujący**

Kompetencje Cyfrowe

# Poziom I

Które z poniższych programów są przeglądarkami internetowymi? \* (1 punkt)

*Zaznacz wszystkie prawidłowe odpowiedzi*

 Mozilla Thunderbird Microsoft Paint  **Edge Opera**

Aby przeglądać strony w internecie należy: \* (1 punkt) *Zaznacz wszystkie prawidłowe odpowiedzi*

zainstalować program do edycji tekstu

podłączyć myszkę do komputera

 **posiadać połączenie z internetem**

#### **posiadać zainstalowaną przeglądarkę internetową**

W adresach stron internetowych urzędów państwowych można najczęściej znaleźć domenę: \*

(1 punkt)

*Zaznacz prawidłową odpowiedź*

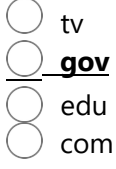

Chcąc w wyszukiwarce internetowej znaleźć informacje tylko z polskich instytucji naukowych należy: \*

(1 punkt)

Zaznacz prawidłową odpowiedź

## **Zastosować filtr "site:edu.pl [\(http://edu.pl\)"](http://edu.pl/)**

Dopisać do wyszukiwanego hasła "tylko strony edukacyjne"

Nie istnieje taka możliwość

Po czym poznać, że połączenie ze stroną internetową jest bezpieczne? \* (1 punkt) *Zaznacz prawidłową odpowiedź*

Strona 1 z 12

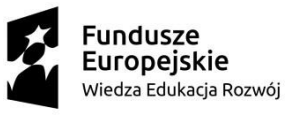

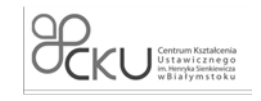

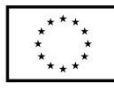

 Przez wyskakujące okienko z napisem "połączenie szyfrowane"  **Poprzez symbol kłódki na pasku przy adresie strony** Przez dopisek "bezpieczne połączenie" przy nazwie strony Które z podanych haseł jest najbezpieczniejsze? \* (1 punkt) *Zaznacz prawidłową odpowiedź* xyz ToFiK158  **s1Ln3h@5Lo!#** 1234567890 Najbezpieczniejszy sposób na przechowywanie haseł to: \* (1 punkt) Zaznacz prawidłową odpowiedź Zapisanie na kartce papieru  **Zastosowanie menadżera haseł** Zapisanie ich w pliku na dysku komputera Najbezpieczniejsza metoda weryfikacji dwuetapowej to: \* (1 punkt) *Podaj poprawną odpowiedź*

Potwierdzenie logowania w aplikacji na telefonie

Żadna metoda nie daje bezpieczeństwa

Kody SMS

 **Klucz U2F (Universal 2 Factor)**

Aby zadbać o bezpieczeństwo przed złośliwymi aplikacjami, nie powinno instalować się ich ze źródła: \*

(1 punkt) *Zaznacz prawidłową odpowiedź*

## **ApkPure**

 App Store Google Play

Które z wymienionych nie jest serwisem społecznościowym? \* (1 punkt) *Zaznacz prawidłową odpowiedź*

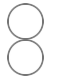

 Facebook Reddit

#### Strona 2 z 12

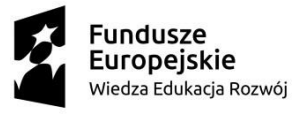

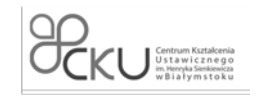

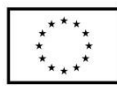

**Twitter Gmail**

Które z wymienionych są komunikatorami internetowymi? \*

(1 punkt)

*Zaznacz wszystkie prawidłowe odpowiedzi*

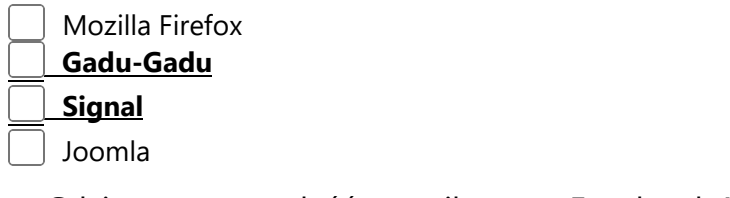

Gdzie można znaleźć emotikony w Facebook Messengerze? \* (1 punkt) *Zaznacz prawidłową odpowiedź*

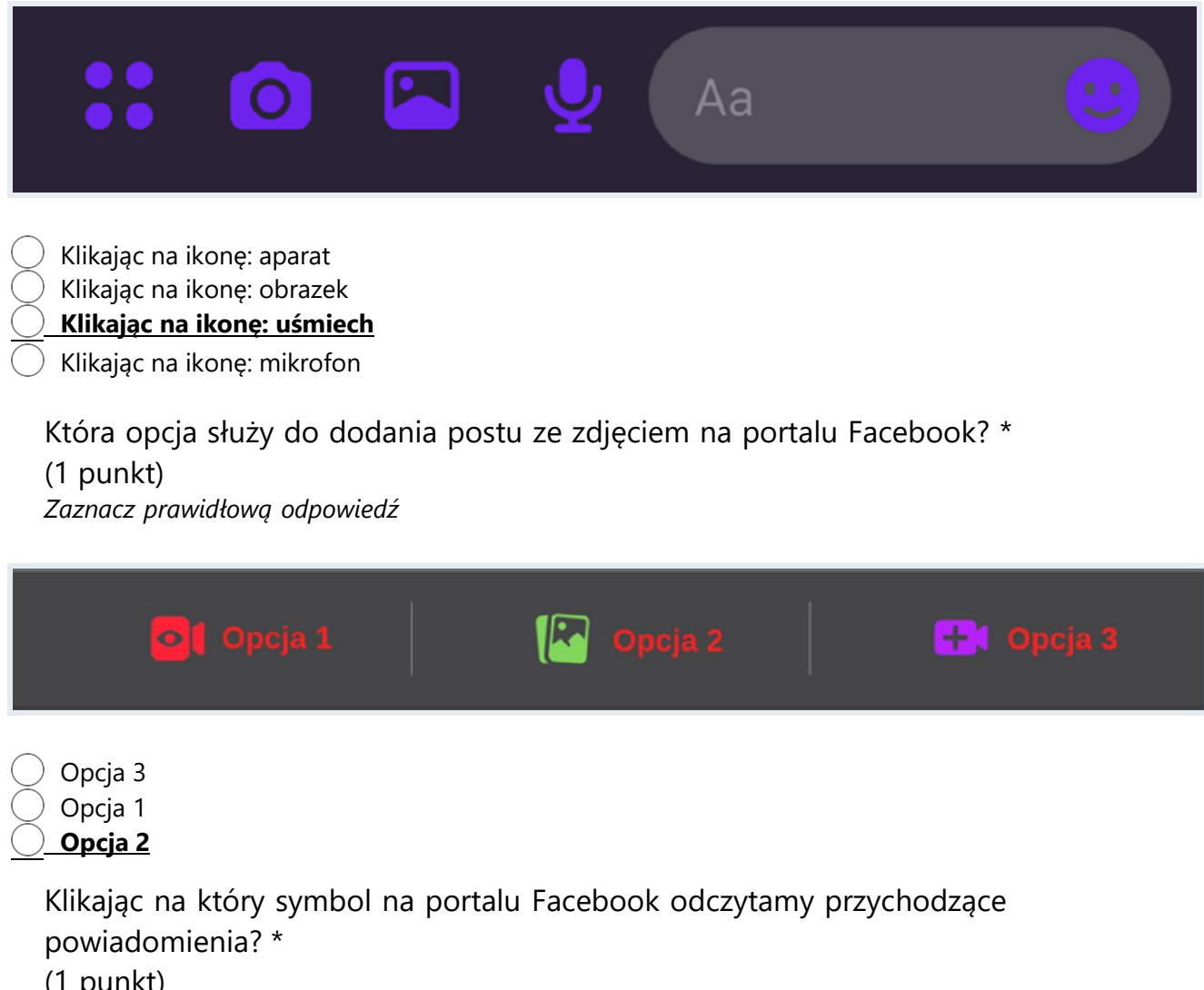

(1 punkt) *Zaznacz prawidłową odpowiedź*

Strona 3 z 12

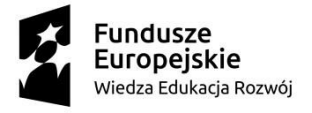

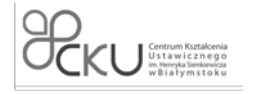

Unia Europejska Europejski Fundusz Społeczny

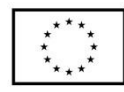

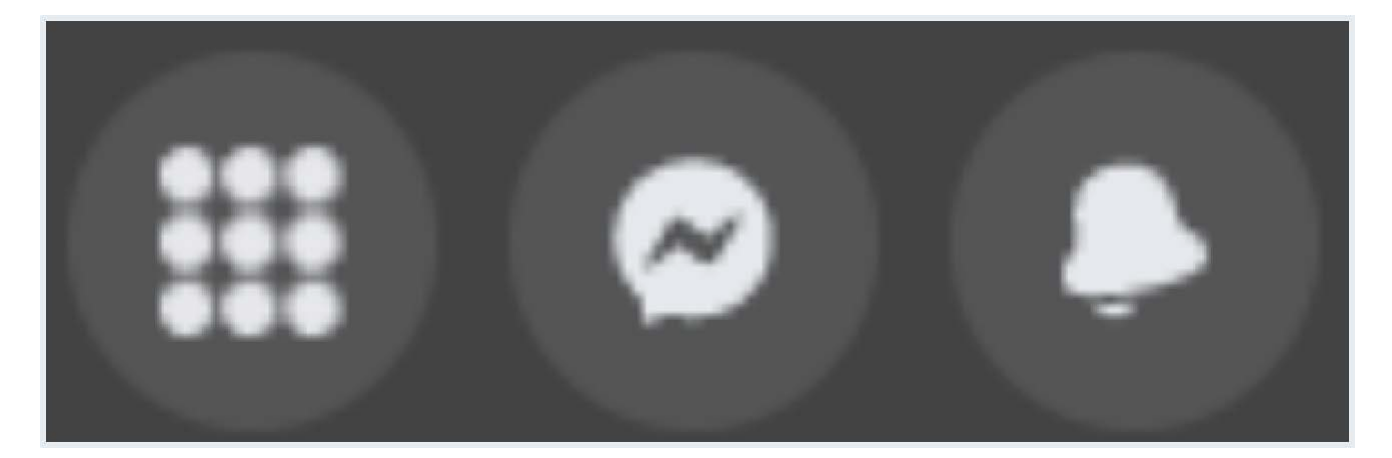

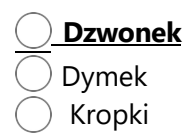

Strona 4 z 12

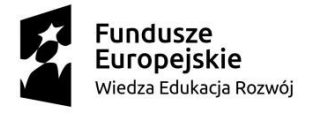

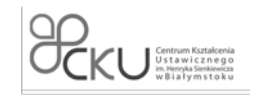

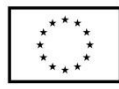

# Poziom II

W której zakładce znajdziemy posty z grup, do których należymy? \*

(1 punkt)

*Podaj prawidłową odpowiedź*

W zakładce oznaczonej domkiem

W zakładce oznaczonej monitorem

W zakładce oznaczonej budynkiem

# **W zakładce oznaczonej grafiką osób**

W zakładce oznaczonej klockami

Po czym poznać zweryfikowany profil na portalu Facebook? \*

(1 punkt)

*Zaznacz prawidłową odpowiedź*

Przez dopisek w nazwie "oficjalny profil"

 **Poprzez znak** ✓ **obok nazwy profilu**

Nie ma takiej możliwości

Czego nie powinno się udostępniać na profilu społecznościowym? \*

(1 punkt) *Zaznacz wszystkie prawidłowe odpowiedzi*

 Postów o wydarzeniach z życia  **Zdjęć dokumentów Danych karty bankowej** Relacji ze swojej pasji

Zaznacz prawdziwe zdanie dotyczące usuwania zdjęcia z profilu społecznościowego: \*

(1 punkt)

*Zaznacz poprawną odpowiedź*

 $\,$  Usunięte zdjęcie znika na zawsze z internetu od razu

 $)$  Jeżeli ktoś pobrał zdjęcie, zostanie ono usunięte na komputerze tej osoby po kilku godzinach **Usunięte zdjęcie nie będzie usunięte z innych miejsc na internecie lub z innych** 

# **komputerów(szczególnie jeżeli ktoś je pobrał)**

 $\bigcirc$  Usunięte zdjęcie znika z całego internetu po jednym dniu

Wysyłając e-mail musimy obowiązkowo podać: \*

(1 punkt)

*Zaznacz prawidłową odpowiedź*

 Imię i nazwisko odbiorcy Temat korespondencji

Strona  $5 \times 12$ 

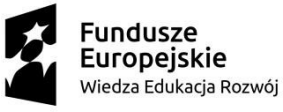

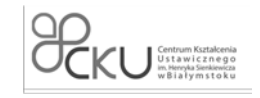

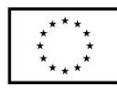

 **Adres e-mail odbiorcy**

 Ulicę, numer domu i numer mieszkania odbiorcy Numer telefonu odbiorcy

Poprawny adres poczty e-mail to: \* (1 punkt) *Zaznacz prawidłową odpowiedź*

 andrzej@  **andrzej.priv@poczta.pl**

 andrzej@poczta  **@andrzej-poczta.pl**

Jakie znaki może zawierać adres e-mail? \* (1 punkt) *Zaznacz wszystkie prawidłowe odpowiedzi*

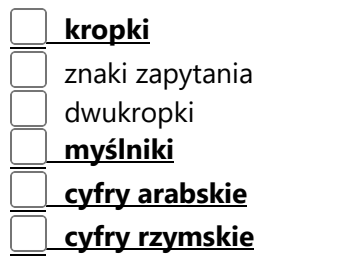

W które pole należy wpisać odbiorców wiadomości e-mail, tak aby żaden nie poznał innych odbiorców? \* (1 punkt) *Zaznacz poprawną odpowiedź*

W pole "DW"

 **W pole "UDW"** W pole "Do"

Która opcja służy do dodania załączników do wiadomości e-mail? \* (1 punkt) *Wybierz opcję 1, 2, 3 lub 4*

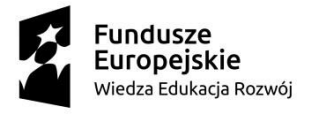

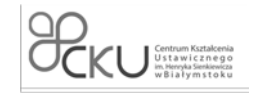

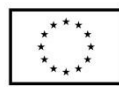

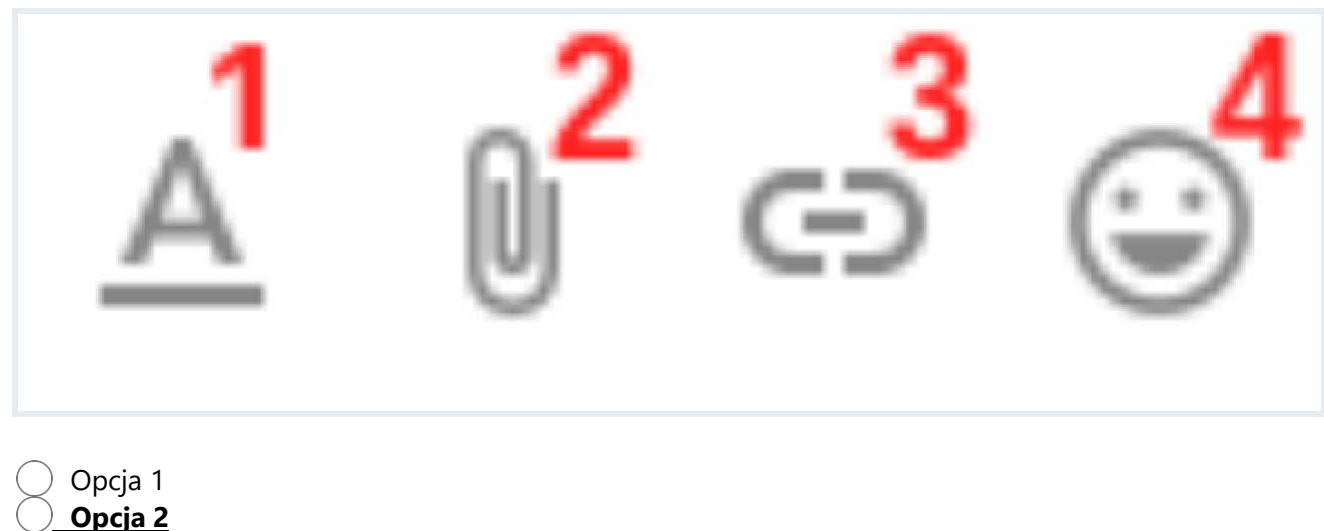

- Opcja 3
	- Opcja 4

Która opcja z zaznaczonych służy do wyszukiwania wiadomości w skrzynce e-mail? \*

(1 punkt) *Wybierz opcję 1, 2, 3 lub 4*

 $^\odot$ Pzeszukaj poczi 75 V 1

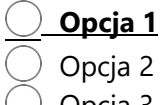

 Opcja 3 Opcja 4

> Dlaczego nie powinno się logować do swojej skrzynki e-mail na publicznych komputerach? \*

(1 punkt)

*Zaznacz wszystkie poprawne odpowiedzi*

 Konto e-mail zostanie od razu usunięte Programy szpiegujące komputerach mogą wykraść hasło do skrzynki  **Grozi to przechwyceniem wiadomości wysyłanych z takiego komputera** Można się logować, niczym to nie grozi

Który z wymienionych programów nie jest edytorem tekstu? \* (1 punkt)

Strona 7 z 12

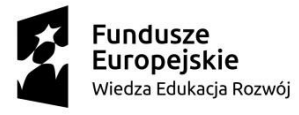

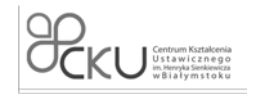

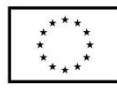

*Zaznacz wszystkie poprawne odpowiedzi*

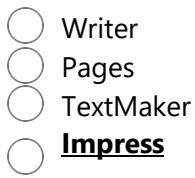

Nagłówek w edytorze tekstu: \* (1 punkt) *Zaznacz poprawne odpowiedzi*

 nie pojawia się na stronie ze spisem treści  **może zawierać tekst może zawierać obrazki**

Numeracja stron w Microsoft Word jest najczęściej realizowana: \*

(1 punkt)

*Zaznacz poprawną odpowiedź*

Przez ręczne dodawanie numeru strony

Nie istnieje możliwość numeracji stron w Wordzie

 **Z użyciem stopki**

Strona 8 z 12

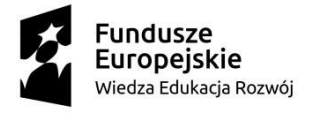

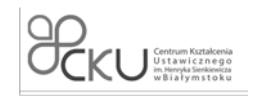

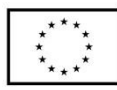

# Poziom III

Czerwona falista linia ukazująca się pod wyrazem oznacza: \*

(1 punkt)

*Zaznacz poprawną odpowiedź*

zwykłe podkreślenie tekstu

## **błąd w wyrazie**

że wyraz jest napisany z małej litery

nic nie znaczy

zaznaczenie wyrazu do skopiowania

Jaka kombinacja klawiszy pozwala wprowadzić znak "ź"? \*

(1 punkt)

*Zaznacz poprawną odpowiedź*

 $Ctrl + Z$  $Alt + Z$  $Ctrl + X_$  **Alt + X**

> Jaka kombinacja klawiszy naprawi problem, gdy wciskamy klawisz Z na ekranie pojawia się znak Y (i odwrotnie)? \* (1 punkt) *Zaznacz poprawną odpowiedź*

 Alt + Shift  **Ctrl + Shift** Ctrl + Alt + Shift Ctrl + Alt

> Podczas pisania tekstów używa się spacji nierozdzielających (twardych), aby nie zostawiać na końcu wierszy jednoliterowych spójników. Przy użyciu jakiej kombinacji klawiszy można takiej spacji użyć? \*

(1 punkt) *Zaznacz poprawną odpowiedź*

 Ctrl + Spacja Shift + Spacja  **Ctrl + Shift + Spacja** Ctrl + Alt + Spacja

Jak wstawić tabelę w Microsoft Word? \* (1 punkt) *Zaznacz poprawną odpowiedź.*

Strona 9 z 12

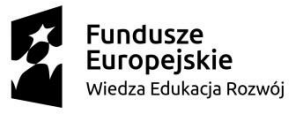

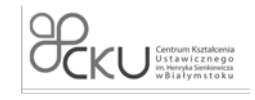

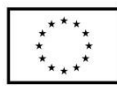

 Wchodząc w zakładkę "Plik", następnie wybierając "Wstaw tabelę"  **Wchodząc w zakładkę "Wstaw", następnie wybierając "Tabela"** Z zakładki głównej wybierając opcję "Wstaw tabelę"

Jak zmienić rozmiar czcionki w Microsoft Word? \* (1 punkt) *Zaznacz poprawną odpowiedź*

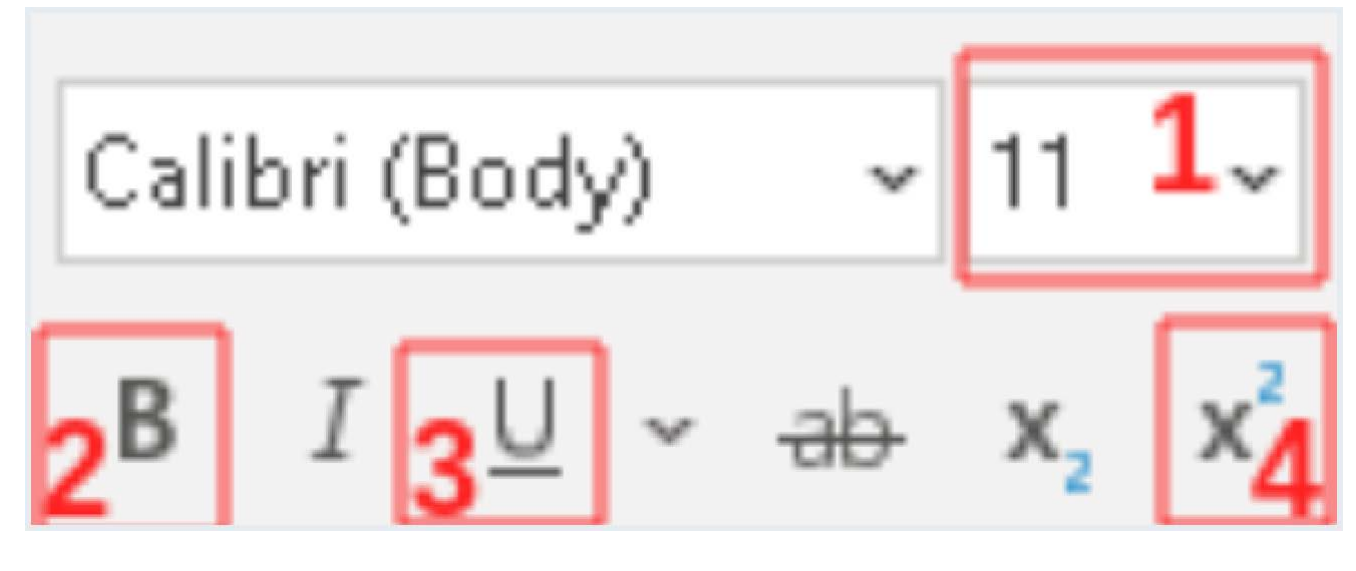

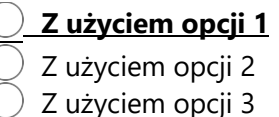

Z użyciem opcji 4

# Która opcja w Microsoft Word ustawia wielkość interlinii? \*

# (1 punkt)

*Zaznacz poprawną odpowiedź*

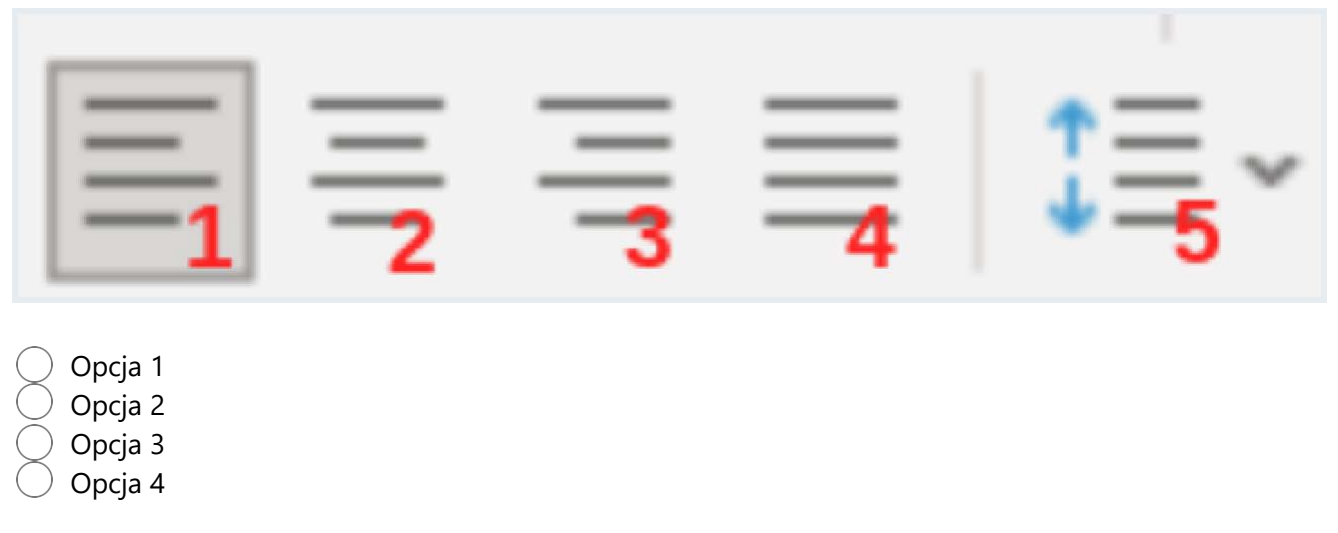

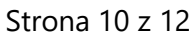

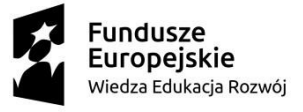

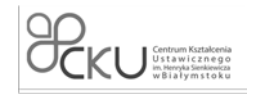

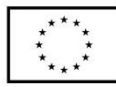

#### **Opcja 5**

Wyrównanie akapitu do lewej i prawej strony jednocześnie nazywa się: \*

(1 punkt)

*Zaznacz poprawną odpowiedź*

## **justowanie**

 drenowanie centrowanie

kerning

Jakie są sposoby udostępniania dokumentu z Google Docs? \* (1 punkt) *Zaznacz poprawne odpowiedzi*

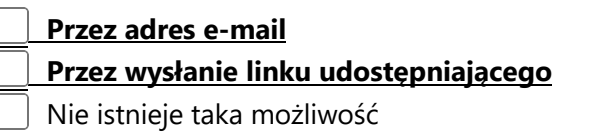

Które z wymienionych nie jest arkuszem kalkulacyjnym? \*

(1 punkt) *Zaznacz poprawną odpowiedź*

Gnumeric

 Numbers for Mac FreeOffice PlanMaker

## **LibreOffice Sheets**

Zaznacz prawdziwe informacje o tabeli poniżej: \* (1 punkt) Zaznacz wszystkie poprawne odpowiedzi

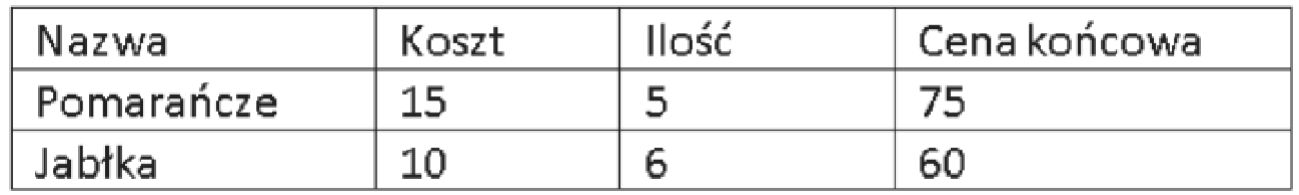

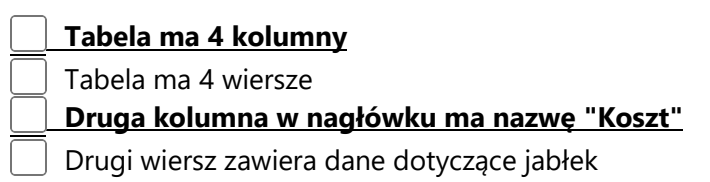

Formuła =SUMA(A1:A5;C1:C5;E10): \* (1 punkt)

Strona 11 z 12

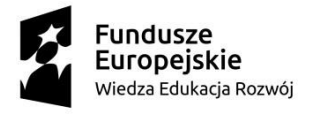

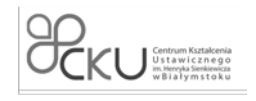

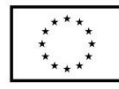

*Zaznacz poprawną odpowiedź*

Sumuje komórki od A1 do E10

# **Sumuje komórki od A1 do A5, od C1 do C5 i E10**

 Sumuje komórki od A1 do A5 i C1 do C5 Sumuje komórki A1, A5, C1, C5 i E10

# Które formuły policzą średnią wartość pól od A1 do A10? \*

(1 punkt) *Zaznacz poprawne odpowiedzi*

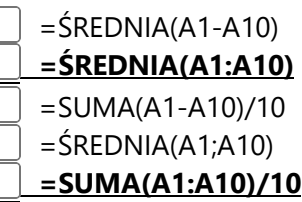

Jak do istniejącego skoroszytu dodać kolejny arkusz? \* (1 punkt) *Zaznacz poprawną odpowiedź*

W zakładce "Plik" wybrać opcję "Nowy arkusz"

 **W lewym dolnym rogu, po prawej stronie od listy arkuszy kliknąć w plus**

W zakładce "Wstaw" wybrać opcję "Nowy arkusz"